## Témalabor feladatok a mikrofontömbös mérésekhez

## Rucz Péter

2019. november 25.

## 1. Mérési leírás

A mérési elrendezést az [1.](#page-1-0) ábra mutatja. A 48 darab mikrofon az ábrán látható módon helyezkedik el. A mikrofonokat tartó táblán a legalsó mikrofon földtől mért távolsága a tábla síkjában 8 cm, a szomszédos mikrofonok pedig egységesen 6 cm távolságra helyezkednek el egymástól. A kereszt alakú elrendezés négy karján a mikrofonok számozása a középponttól kifelé növekszik, a függ®leges és vízszintes mikrofonszakaszok a felez®pontjukban metszik egymást. A tábla d®lése a függőleges irányhoz képest 10°.

Az otthoni feldolgozást megkönnyítend® a foglalkozáson készített felvételeket normalizáltam, majd a normalizált felvételt az eredeti 32 bites formátum helyett 16 bit felbontással mentettem el. Így a letöltendő, majd feldolgozandó adatok mennyisége is feleződött.

A következ® szakaszban olvashatjátok az önállóan megoldandó feladatokat. A feldolgozáshoz a Matlab használatát ajánlom, a lépéseket érdemes egy .m szkriptb®l futtatni. A mérési adatok az alábbi helyr®l tölthet®ek le:

<http://last.hit.bme.hu/download/temalabor/mikrofontomb/>

A fókuszáláshoz segítséget jelent a szintén feltöltött delay\_and\_sum.m szkript.

## 2. Feladatok

- 1. A fent megadott elrendezés alapján számítsd ki a mikrofonok és a hangforrások térbeli koordinátáit. A számításhoz ajánlott a mikrofontömb középpontját választani origónak, a mikrofontömb síkját pedig az  $x-y$  síknak venni. (Nagyon fontos, hogy a mikrofonok pozíciói a feldolgozás során a megfelelő sorrendben legyenek megadva!)
- 2. Töltsd be a Matlabba a szinusz\_2k\_16bit.wav fájlt! A hangfájl betöltéséhez használd az alábbi parancsot:

[y, fs] = audioread( $\langle$ filename>);

Ennek hatására a fájl mintái az y mátrixba kerülnek, a Hz-ben értelmezett mintavételi frekvencia pedig az fs változóba. Esetünkben az y mátrix  $N \times 48$  típusú kell, hogy legyen, mivel 48 csatornán rögzítettünk, az fs-be pedig 48 000-et várunk. Érdemes visszahallgatni a felvétel egy csatornáját:

 $soundsc(v(:,1), fs);$ 

A fenti parancs az els® csatorna hangját játssza le, a visszajátszást megállítani nem lehet.

3. Számítsd ki a hangszóró és a mikrofonok távolságát, majd a távolság alapján a késleltetéseket! (A hang terjedési sebessége  $c = 343 \,\mathrm{m/s}$ -nak tekinthető.) A késleltetések kompenzálásával (időtengely eltolása, majd lineáris interpoláció) állítsd elő a *delay and sum* módszerrel a fókuszált hangjelet! Ellenpróbáként fókuszáld a mikrofontömböt egy másik pozícióba és hasonlítsd össze a jelek amplitúdóit.

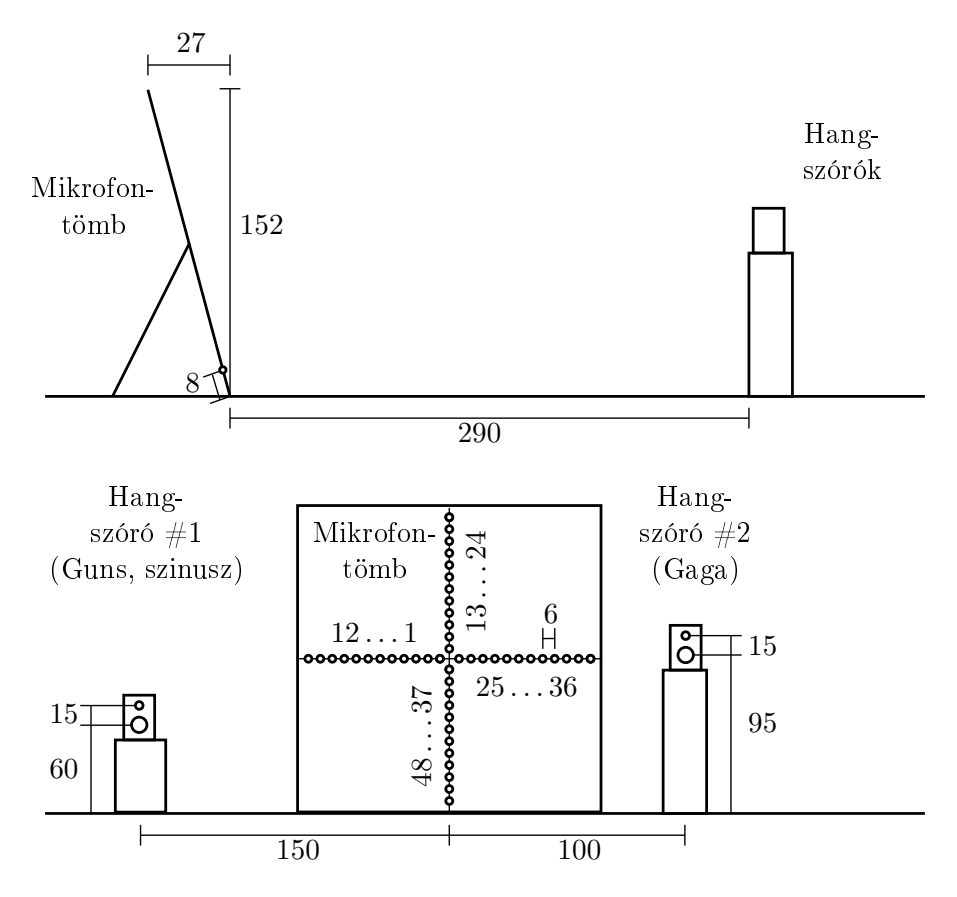

<span id="page-1-0"></span>1. ábra. Mérési elrendezés. A fels® ábra oldalról, az alsó ábra pedig a mikrofontömb mögül nézve mutatja az elrendezést. A megadott méretek centiméterben értendők.

- 4. Vágj ki a sokcsatornás felvételből egy rövidebb (pl.  $\approx$  1 s hosszúságú) részt. Vegyél fel egy szakaszt a mikrofontömb síkjával párhuzamosan, a hangszóró pozícióján áthaladva. Az előző feladathoz hasonlóan számítsd ki a fókuszált jelek amplitúdóit a szakaszon egyenletes osztásközzel haladva! Ábrázold az adódó amplitúdókat, értékeld az eredményt!
- 5. Forrásszétválasztás. Töltsd be a gaga\_guns\_16bit.wav fájlt! Számítsd ki mindkét hangszóró és a mikrofonok távolságait, majd az id®késleltetéseket! Állíts el® két fókuszált hangjelet a hangszórók pozícióira fókuszálva! Hallgasd meg a fókuszált hangjeleket. (Az audiowrite függvénnyel a hangjelek pl. .wav formátumba ki is menthet®ek.) Készíts 1000 Hz vágási frekvenciájú felüláteresztő szűrőt, például a következő módon:

```
[b, a] = butter(3, 1000/(fs/2), 'high');
```
Ezután szűrd meg a jelet az elkészített szűrővel:

 $y_f$ ilt = filter(b, a, y);

Hasonlítsd össze a szűrő nélkül és a szűrővel készített fókuszált hangjeleket! Mit tapasztalsz? A tapasztalatok megfelelnek-e az elvárásaidnak? Számít-e, hogy a fókuszált jelet vagy az eredeti sokcsatornás felvételt szűrjük meg? Miért?

6. Amplitúdótérkép (szorgalmi feladat). Készíts kétdimenziós pontrácsot a mikrofontömbbel párhuzamos síkban (lásd az ndgrid függvényt), majd a felvétel egy rövid szakaszát kivágva végezd el a fókuszálást a pontfelhő pontiaira! Ábrázold az eredményeket! (Lásd a pcolor függvényt.) Próbáld ki ezeket a lépéseket úgy is, hogy előtte a jelet egy adott frekvenciasávra, pl.  $2000 \pm 100$  Hz-re szűröd! Foglald össze a tapasztalataidat!